# **Dreamweaver CS6 with Pitman Training**

# **If you've always spent hours online, love exploring the web and have an eye for design, a web design role could be your perfect career.**

Perhaps you've already got an understanding of html, and have dabbled in designing web pages but to really launch your career you need to master certain software. Dreamweaver is recognised by design agencies and IT teams far and wide.

This training course sees you build up all the skills needed to create a website using recognised software, in just 24 hours.

#### **Aims and Objectives**

To teach website software skills to Level 2 standard using this popular web design program.

### **Course Content**

**Lesson One**: Defining a web site, saving a page, adding images with alt tags, adding text in code view, aligning items, page properties, formatting text, creating a text link.

**Lesson Two**: Creating folders in a site, create and link to a new CSS stylesheet, redefine CSS style rules for the body tag, redefine CSS rules for Heading tags, custom fonts, create a number of new CSS style classes to text, interactive CSS elements.

**Lesson Three**: Create named div tags, position named div tags on the page with rules in the stylesheet, layer div tags within, or over, each other, change the appearance of a div tag's borders, padding and background colours and images, apply text styles to a div tag area, control the positioning of elements throughout using a stylesheet.

**Lesson Four**: Find and insert images using the site assets panel, insert images into the div tag areas, use images and links to create navigation, create an image hotspot, create a table to arrange the buttons in the menu, create a menu of images linked to pages in the site.

**Lesson Five**: Organise content with tables, create a registration form, create a jump menu, use behaviours to make rollovers .

**Lesson Six**: Import text from a text file, applying styles to the text, make a useful numbered list, position an image within a text block, create relative, absolute and email links, create meta tags for description and keywords, insert special text characters, finish and re-use the template page, organise page content with layout tables.

**Lesson Seven**: Import and reformat data from Excel, insert and link to anchors, create a bulleted list, create a new browser window, link to a document and PDF from your site, create a contact form with various input fields and validate the fields.

**Lesson Eight**: Testing the website using Live View and Multiscreen Preview Panel, publishing your website using FTP and viewing the site in a browser.

#### **Benefits**

- **Know how to use Dreamweaver in order to create your own websites**
- **The flexibility and value of a self-study course designed to enable you to work at your own pace**
- **A workbook to use as a reference guide on completion of the course**
- **The opportunity to gain the widely recognised Pitman Training Certificate**
- **The opportunity to gain an OCR unit qualification at Level 2**

## **Course duration: 18 hours**

\* Please note that exams will need to be booked and paid for separately

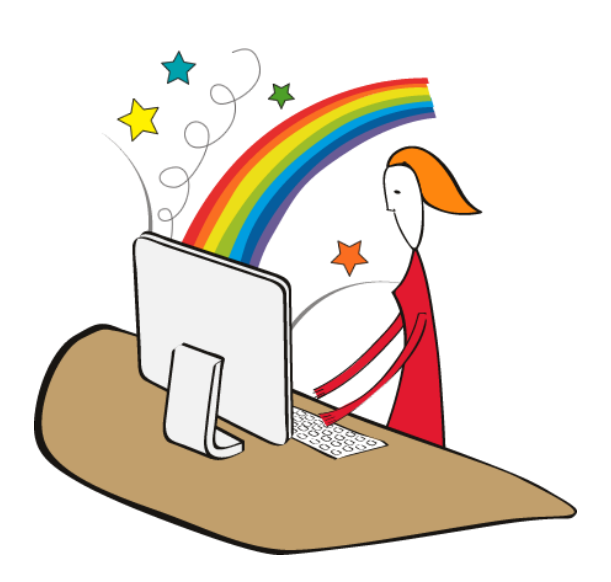

Make sure this course is right for you - have a friendly chat with a Course Adviser. arrange to drop in to have a FREE taster or book a place...

City of London: 020 7256 6668 Oxford Circus: 020 7580 1651 web: www.pitmanlondon.co.uk

email: courses@pitmanlondon.co.uk

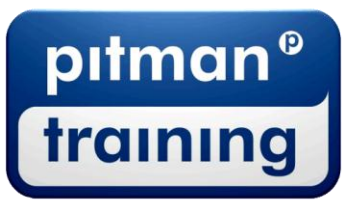

Microsoft Skills MOS & ECDL > Sage > IT Professional > Keyboard Skills > Management Skills ▶ Secretarial & PA ▶ Administration ▶ Personal Development ▶ Shorthand ▶ Bookkeeping & Accounts